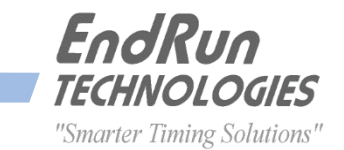

# **LEAP SECOND BULLETIN LSB# 150106**

**January 6, 2015**

(Revised February 24, 2015)

# *A Leap Second Insertion is scheduled for June 30, 2015*

#### **GPS-Synchronized Products:**

Our GPS-synchronized products precisely adjust for leap seconds to keep all Network Time Servers and Time & Frequency Equipment accurately synchronized to UTC. There is no action you need to take – the leap second insertion on June 30, 2015 will be automatically handled.

### **CDMA-Synchronized Products:**

Our CDMA-synchronized products need some user intervention in order to precisely handle the leap second insertion. This is because the timing information being transmitted by the CDMA base stations is ultra-precise, except for the leap seconds. Some base stations handle leap seconds properly and some do not, so it is best to do it yourself.

There are product-specific instructions below for the action you need to take. It is quite simple, and once you have set the new leap second information, then you do not need to do anything else for about 3 years (the next time another leap second insertion is scheduled). Your product will retain the leap second information even if the power is turned off. Please follow the instructions sometime BEFORE June 30.

# **Sonoma Network Time Servers:**

Set the current leap seconds to 16 and the future leap seconds to 17\*. There are two ways to do this. One is to use the front-panel keypad/display - navigate to the Clock Menu and then to Leap-Sec. Another way is to use the console port command **cdmaleapconfig**. This is a script that will walk you through the process. To check the current leap second settings use the console port command **cdmaleapmode**.

#### **Tempus LX, Meridian and Tempus Cntp:**

There are two ways to enter the leap second information. One is to use the front-panel keypad/display navigate to the Clock Menu and then to Leap-Sec. Make sure the mode is "User" and then set the leap seconds to 16 (current) and 17 (future)\*. Another way is to use the console port command **cdmaleapconfig**. This is a script that will walk you through the process. To verify that you set the leap seconds correctly, wait about 20 seconds and then use the command **cdmaleapmode**.

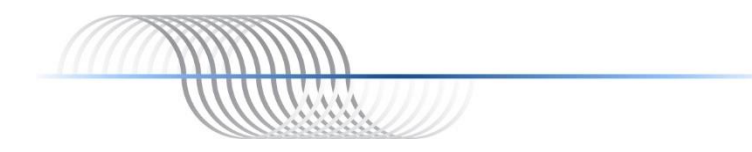

## **Unison, Praecis Cntp, and Tycho:**

Use the console port command **cdmaleapconfig**. This is a script that will walk you through the process. Use the "User" mode and set the leap seconds to 16 (current) and 17 (future)\*. To verify that you set the leap seconds correctly, wait about 20 seconds and then use the command **cdmaleapmode**.

### **Praecis (II/Cf/Cf/Ce/Cfr/Cfr2):**

Use the serial port command **LEAP**. The current leap seconds is 16 and the future leap seconds is 17\*. The proper command syntax is: **LEAP=16,17**

To verify that you set the leap seconds correctly, enter the **LEAP** command with no parameters.

\* NOTE: The current leap seconds are the number of leap seconds in effect NOW. The future leap seconds are the number of leap seconds in effect AFTER the next possible leap second insertion date (June 30, 2015). Usually, the current and future leap seconds are equal. Only when there is a leap second insertion scheduled will the current and future leap seconds be different. This occurs every few years.

#### **Contact Information:**

Feel free to contact us if you have any questions or need help.

EndRun Technologies 2270 Northpoint Parkway, Santa Rosa, CA 95407, USA +1-707-573-8633 or 1-877-749-3878 (toll-free in the USA & Canada)

support@endruntechnologies.com

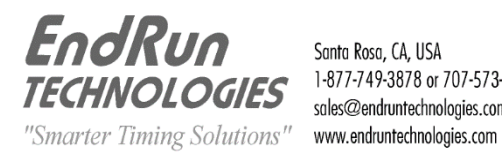

Santa Rosa, CA, USA 1-877-749-3878 or 707-573-8633 sales@endruntechnologies.com

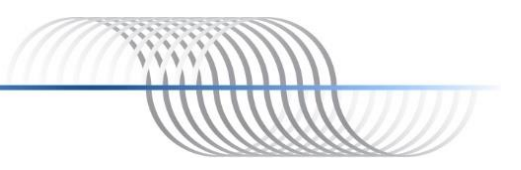